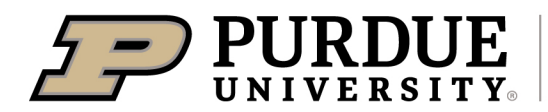

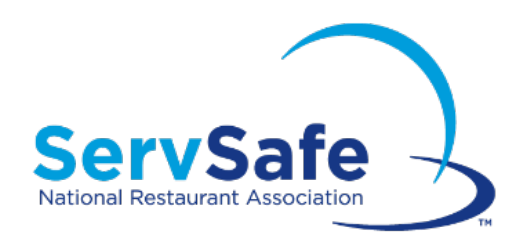

# Training and Proctoring Guidance & DM Tips

Julie Huetteman, Strategic Initiatives Coordinator C. Brad Sewell, Program Measurement and Evaluation Coordinator January 18, 2022

### New Evaluation Approach

- A new, coordinated approached to evaluation of ServSafe was launched early in 2021.
- Thank you to all who participated in and helped with piloting the new evaluation approach.
- All participating Counties who had post-survey data entered in Qualtrics were included in the Impact Statement for 2020-2021 (including previous evaluation arrangements)

## 2022 Updates

- Updates have been made because of:
	- $\circ$  Changes in data entry on the new DM screens, and
	- o New standard demographic surveys and reporting.

### Program Year (June 2021 – May 2022)

### Planning and Set-up

- Resources are posted on the HHS intranet. Please refer to them when planning your training or proctor-only events.
- Please contact us at least 2 weeks BEFORE your training STARTS so we have time to prepare the URL that is unique to your event's post-survey data entry.
	- $\circ$  Email Brad Sewell a[t evaluation@purdue.edu](mailto:evaluation@purdue.edu) to have a custom link generated for Qualtrics data entry (or direct entry by participants). Include the following information:
		- **Instructor/Proctor**
		- **Date**
		- **County**
	- $\circ$  You will receive an email containing:
		- "Link & Instructions" with post-survey URL, and
		- **PDF** document to print for paper surveys.
- Please let us know when a training event has been canceled.

### **Demographics**

NEW in 2022 - Collect demographic data.

- For **Training** collect this at the beginning of training
- For **Proctor-only** collect this just before the exam

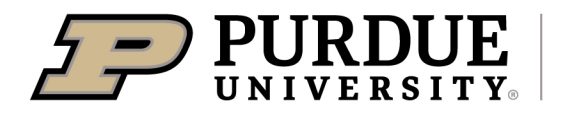

- Follow instructions on "USDA Guidance and Purdue Extension Instructions for Demographic Data Collection" - <https://puext.in/demographics>
	- Demographics resources <https://puext.in/Demographic-survey>
		- $\circ$  Review PDC 12/8/21 recording on demographic data
		- Select survey option:<br> $\frac{1}{4}$  or  $\frac{1}{2}$  page
			- $\frac{1}{4}$  or  $\frac{1}{2}$  page PDFs to print
		- $\circ$  Qualtrics Survey File (QSF) to import into your Purdue Qualtrics account [https://puext.in/Importing\\_QSF\\_Qualtrics](https://puext.in/Importing_QSF_Qualtrics)
- Use completed paper demographic surveys to tabulate youth/adult, race/ethnicity and gender according to [instructions](https://puext.in/demographics) (pages 7-9, "Report Demographics in Digital Measures") to document in DM Learning Events.
- No longer include demographic information in CVENT registration.

### Training and Exam

- Distribute demographic survey at beginning of training.
- Deliver curriculum
- Distribute post-surveys before the exam via:
	- o Paper surveys, or
	- $\circ$  Qualtrics Survey link for direct entry by participants
- Once surveys are completed, proctor exam.

### Proctor Only

- Distribute demographic survey
- Once demographic surveys are completed, proctor exam.

#### Wrap-up

- ServSafe Training OR ServSafe Training and Proctoring
	- $\circ$  Enter paper post-survey data in Qualtrics
		- $\circ$  After data are entered in Qualtrics, attach a cover sheet with the training date to paper post-surveys and store in a locked drawer.
			- Keep the paper surveys until you receive the results report. Check the results report to verify that it represents the completed surveys. If accurate, shred the paper surveys. If results do not match the surveys collected, email [evaluation@purdue.edu](mailto:evaluation@purdue.edu) to arrange a review of the data.
- Email Brad Sewell a[t evaluation@purdue.edu](mailto:evaluation@purdue.edu) when post-surveys have been entered in Qualtrics. Please provide:
	- $\circ$  Date of training
	- $\circ$  County location of training
	- $\circ$  # who attended training (regardless of post-survey participation)
	- $\circ$  Number of proctor-only participants (if applicable)
- You will receive a report from Brad around three weeks later, depending on evaluation team workload. Sample results data are shown in Appendix A.

#### 3-Month Follow-up Survey and End of Year Report and Impact Statement

- There is an automatic 3-month follow-up survey sent via Qualtrics after each program. Results are not yet compiled, but will be included with statewide reporting for 2021-2022.
- All training programs to be included in the 2021-2022 statewide report and impact statement must have post-survey data entered in Qualtrics by May 31, 2022.

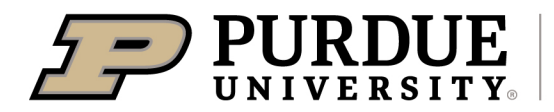

## **Outcomes**

• A new Workforce Development logic model and outcomes are nowin DM. However, the existing HHS ServSafe outcomes will be the only ones you need to report.

### **Resources**

- Rhonda Taylor [taylo236@purdue.edu](mailto:taylo236@purdue.edu) is your contact for questions and items needed for the ServSafe and National Restaurant Association websites for training, scheduling, and accessing programand participant information/data.
- ServSafe evaluation information on the HHS intranet = <https://www.purdue.edu/hhseducators/servsafe/>
	- o ServSafe Training and Proctoring Guidance & DM Tips
	- o ServSafe Logic Model

## DM Tips

Here is a listing of the DM learning event screen items on the left, and the data to be entered on the right.

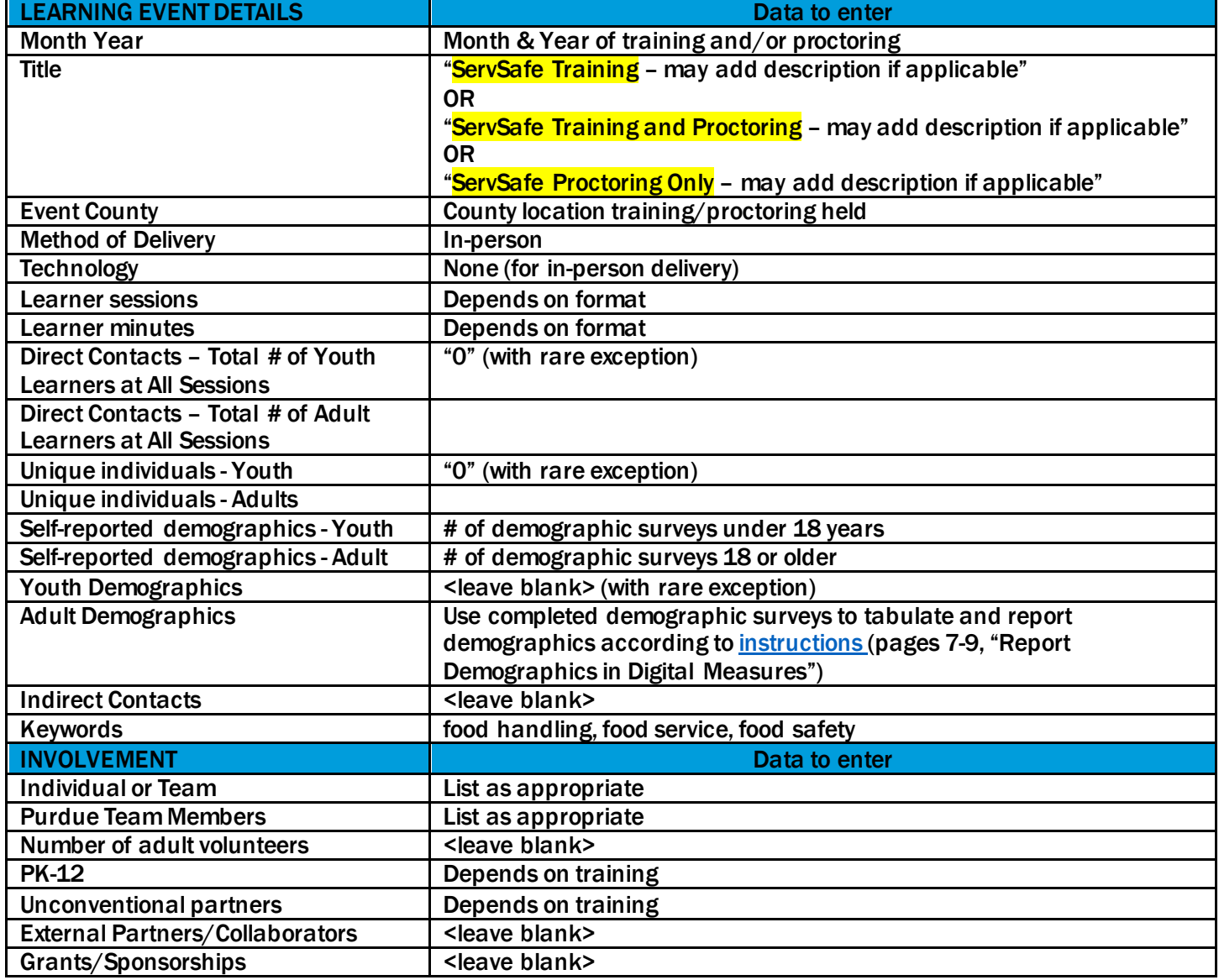

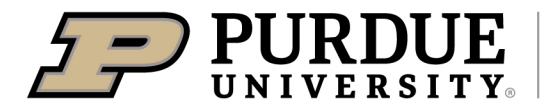

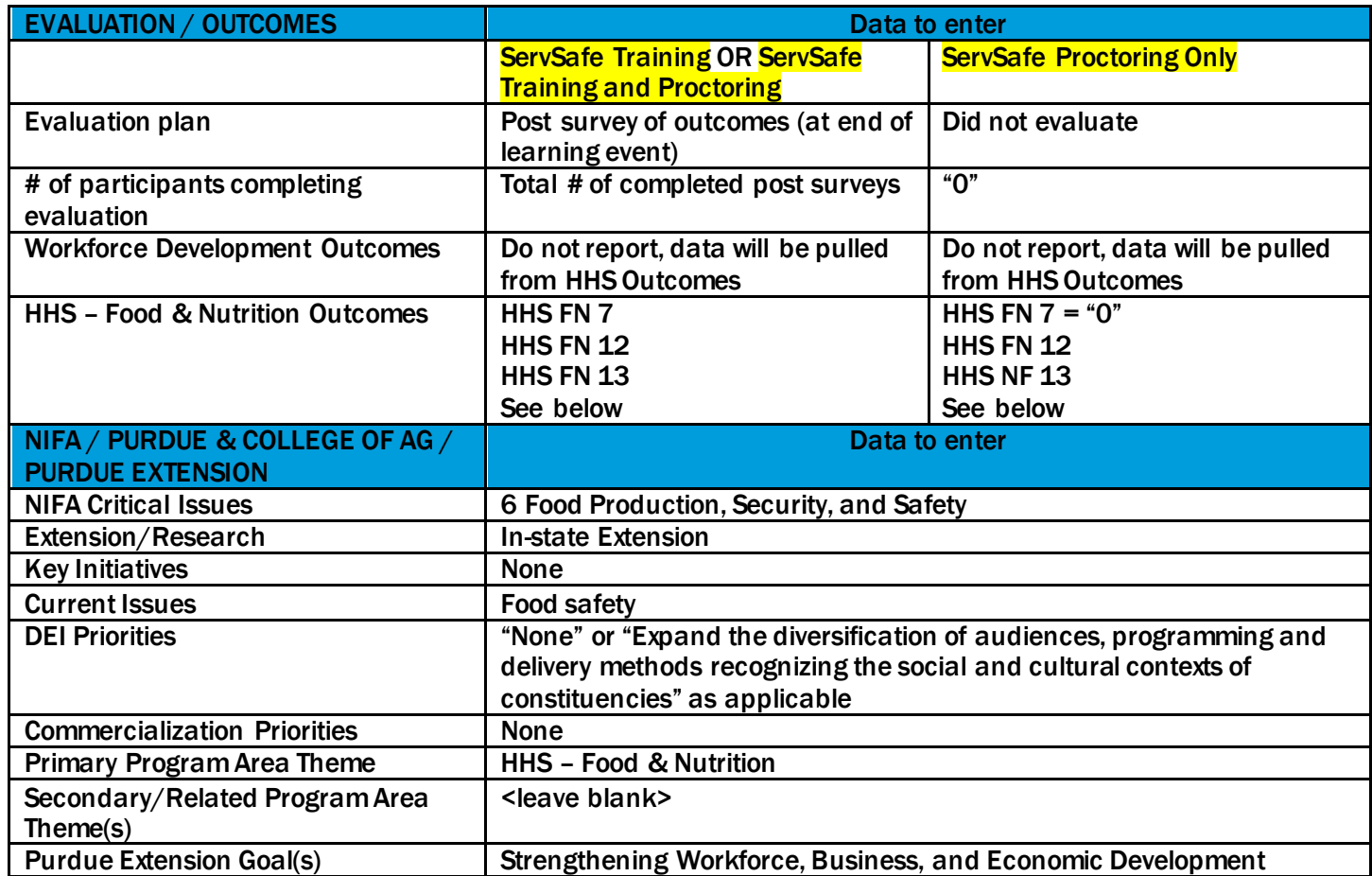

#### WFD – Workforce Development Outcomes

WFD 1.3 - reported as HHS FN 7, do not report here WFD 2.2 – reported as HHS FN 12 ServSafe, do not report here

### HHS – Food & Nutrition Outcomes

There are three outcomes for ServSafe: HHS FN 7, HHS FN 12, and HHS FN 13.

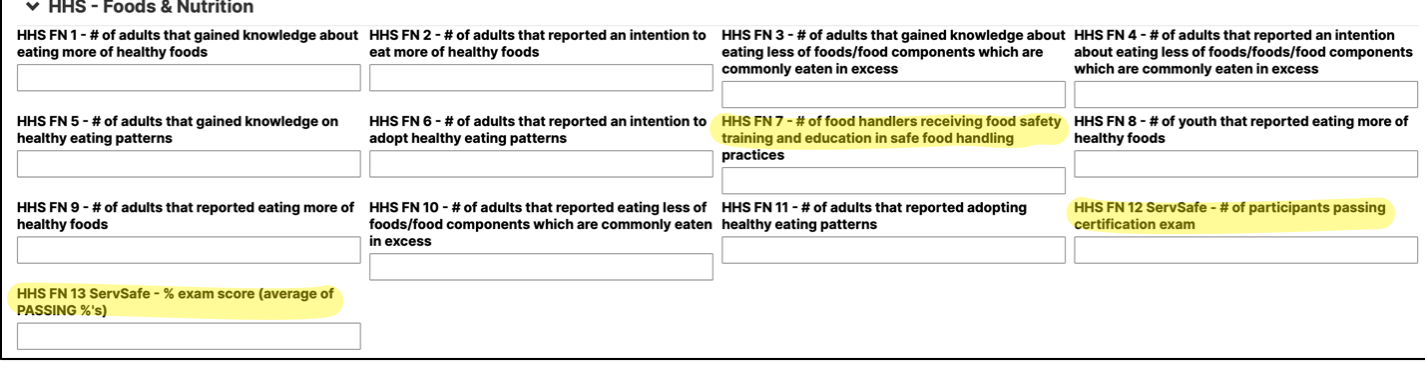

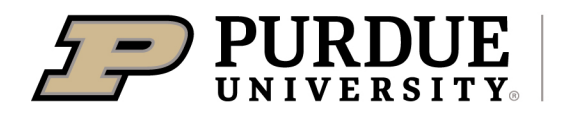

Here are instructions to enter the outcome data.

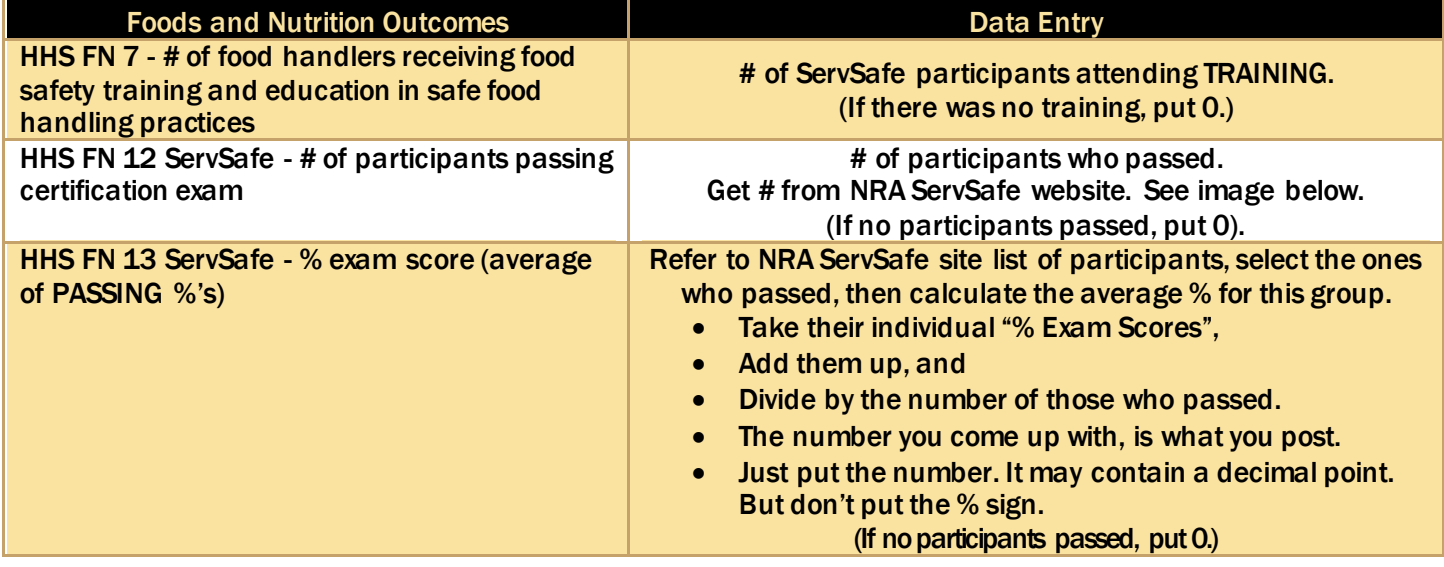

#### HHS FN 12 ServSafe - # of participants passing certification exam image of NRA report screen.

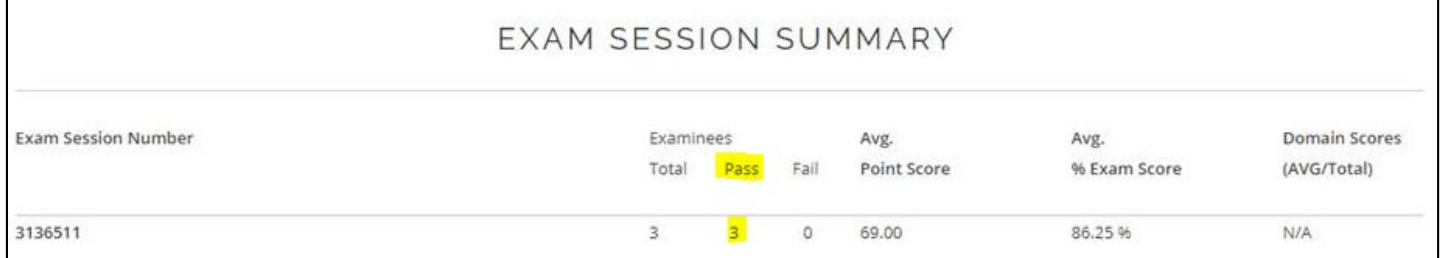

### **Questions**

If you have any questions about or suggestions for this process, please contact us a[t evaluation@purdue.edu](mailto:evaluation@purdue.edu).

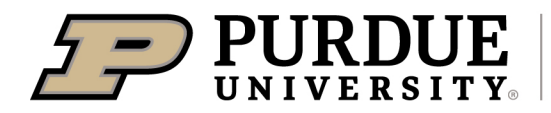

# Appendix A

### Post-survey Results Report

Here is a sample of hypothetical data in the results report for training participant post-survey responses.

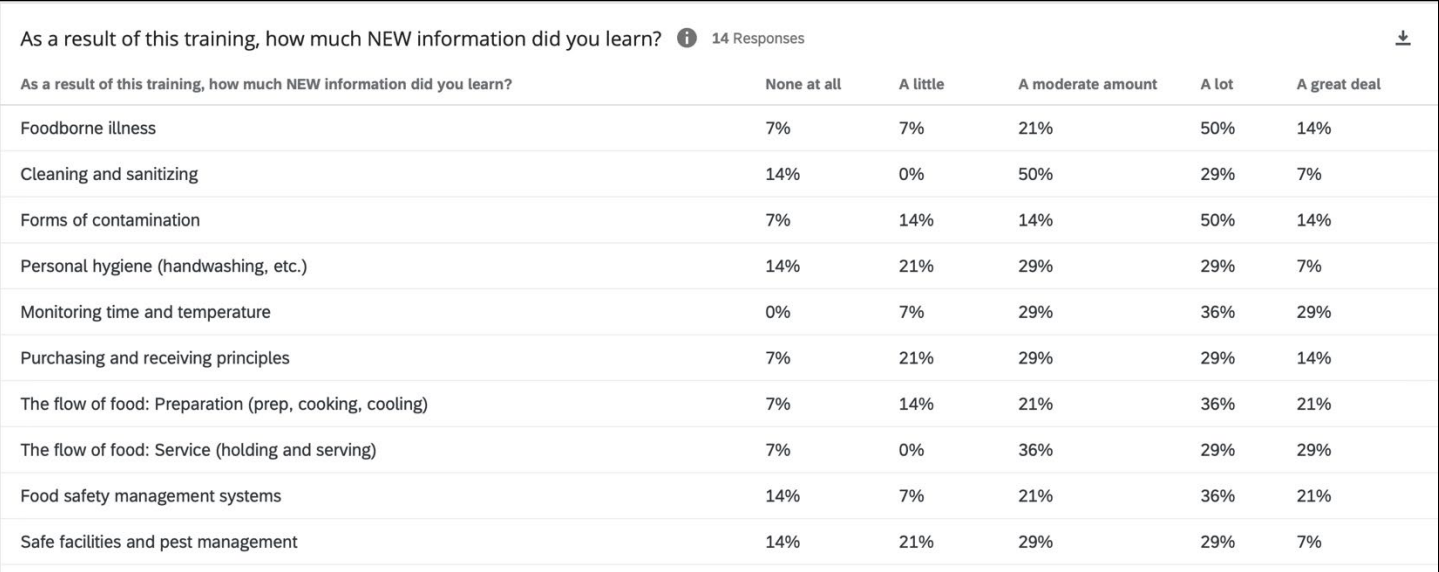

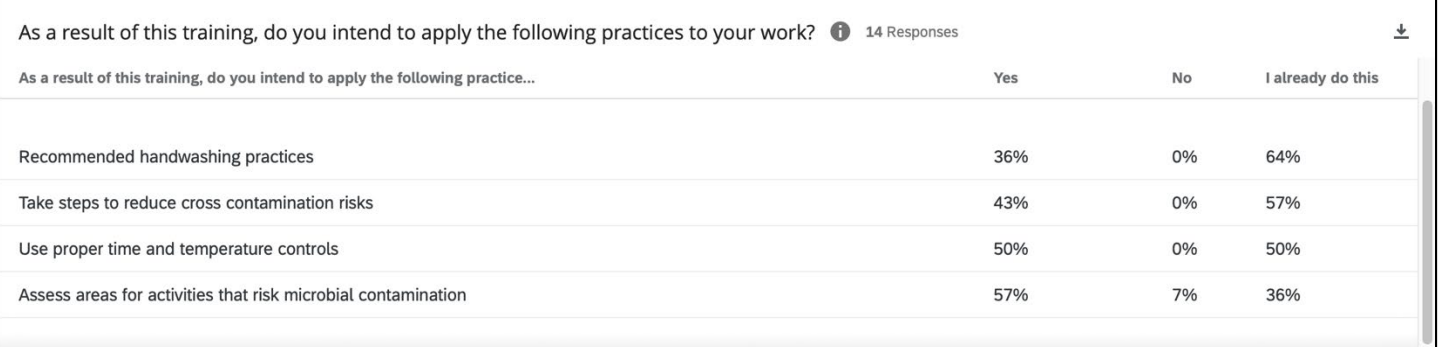